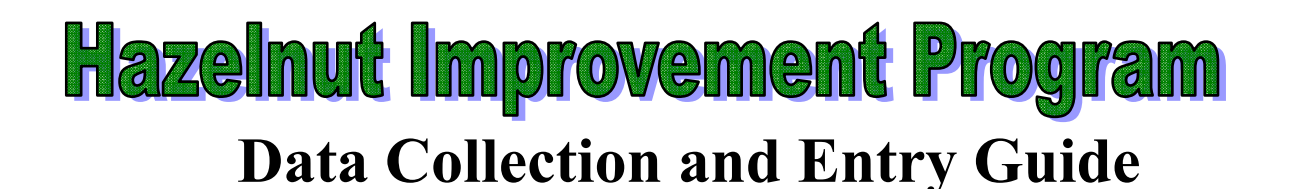

**This guide provides instructions on how to create an on-line HIP account, collect data from your hazelnut plants, and enter it into the on-line database.** 

The Hazelnut Improvement Program (HIP) accounts are arranged in 4 sections: Grower Contact Information, Planting Information, Plant Information, Plant Performance Information. When you first access the HIP database you will be prompted to create an account. The directions below will help you do so.

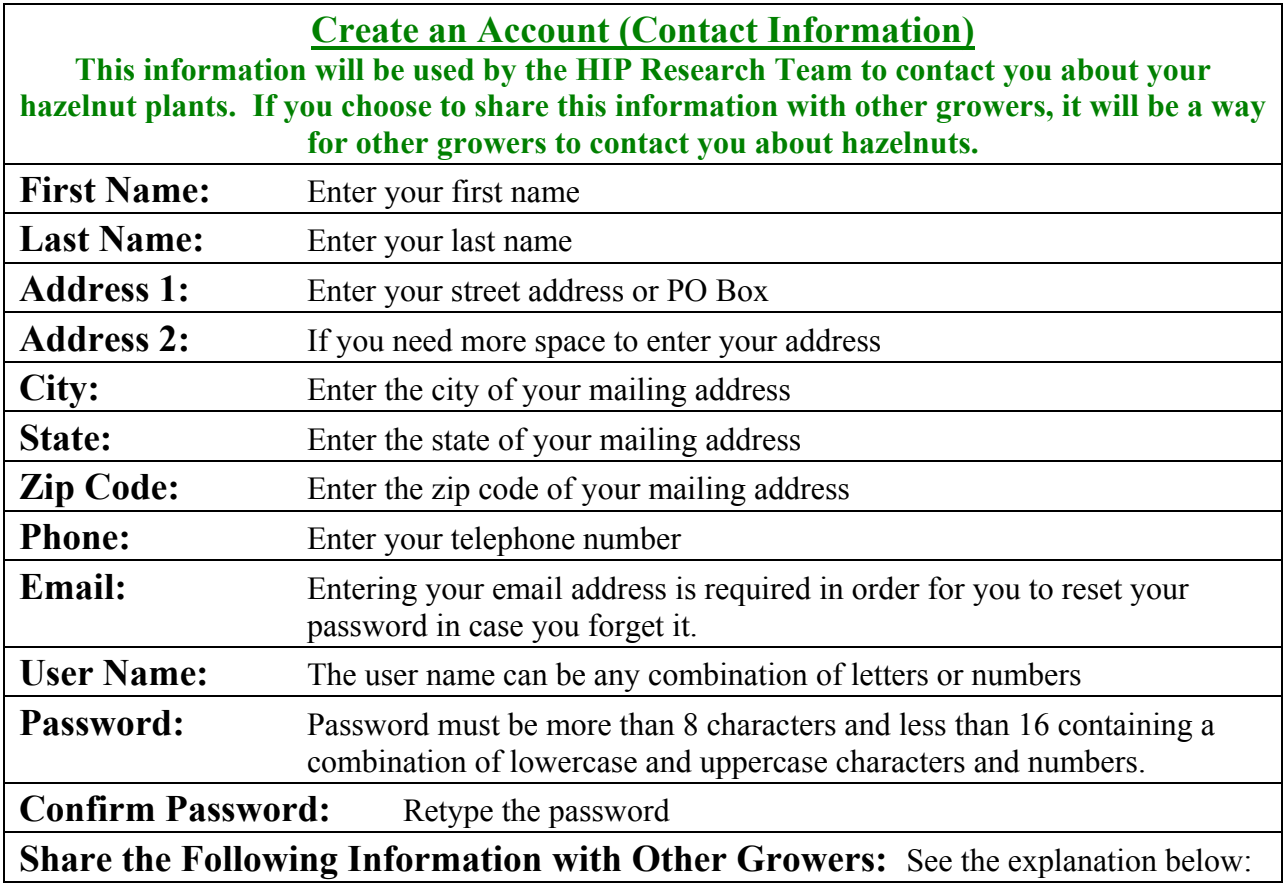

All of the data you enter in the HIP database is arranged in one of the following four sections:

- **"Contact Information":** This section contains all of the information you enter when you create an account.
- **"Planting Information":** This section contains all of the information you enter about your planting(s) of hazelnuts. See My Planting Information below.
- **"Plant Information":** This section contains all of the information you enter about your hazelnut plant(s). See  $My$  Plant Information below.

• **"Plant Performance":** This section contains all of the information you enter about the performance of your hazelnut plant(s). See My Plant Performance below.

Check the boxes to share the information in those sections with others that have a HIP account. For example, if you want to share your plant performance information, but don't want other users of the website to see whose plants they are or where they are planted, check the "Plant Performance" box, but none of the others. Please read the HIP data-sharing and privacy policy document for more information. Regardless of which boxes you check, the HIP research team will be able to view all the entered data.

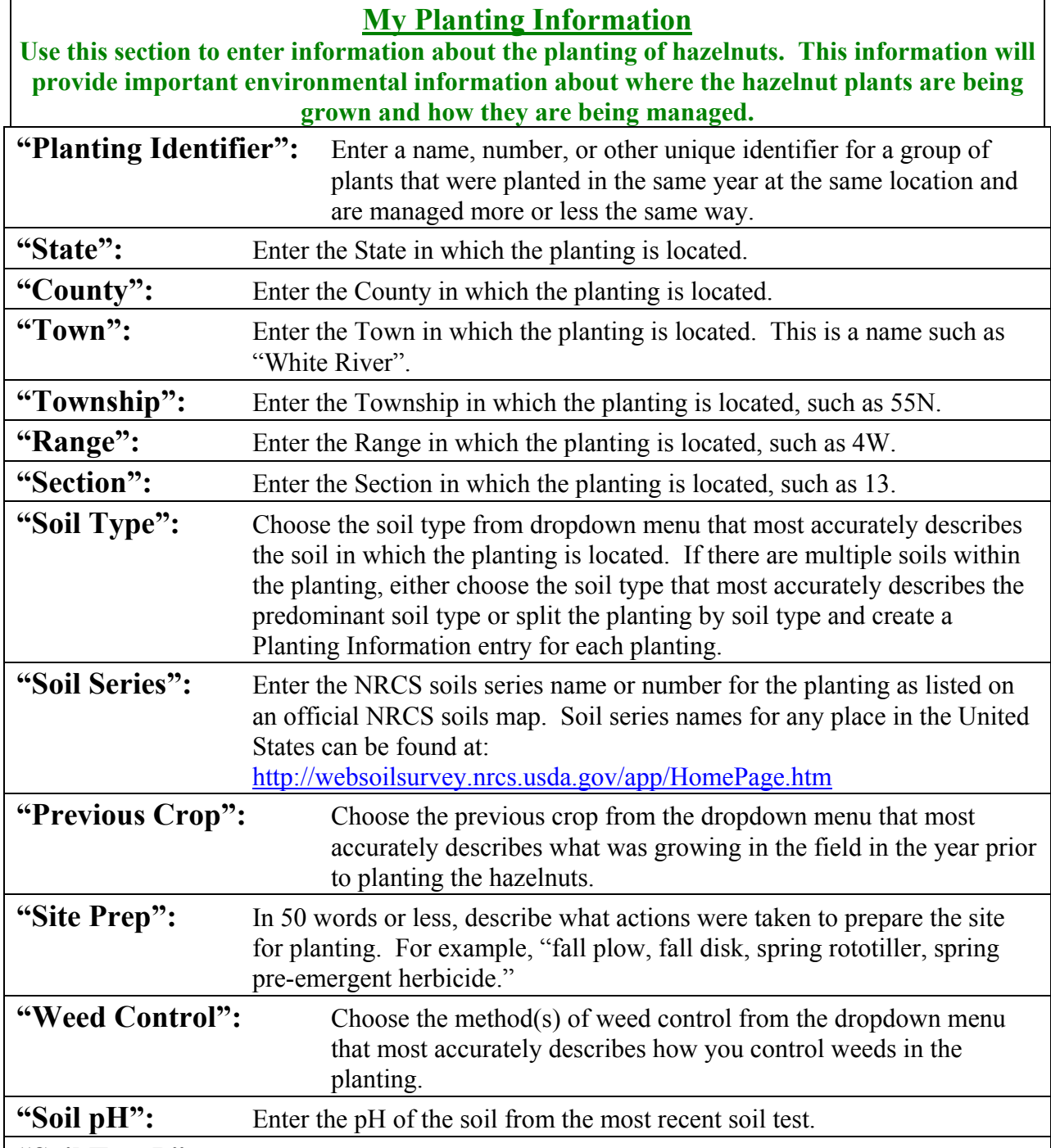

**"Soil Test P":** Enter the soil test P in parts per million (ppm) from the most recent soil test.

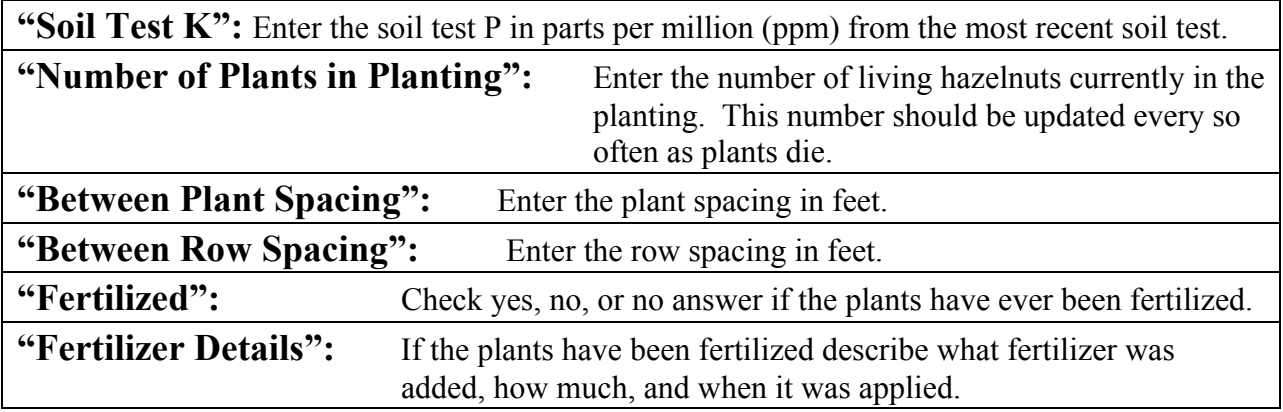

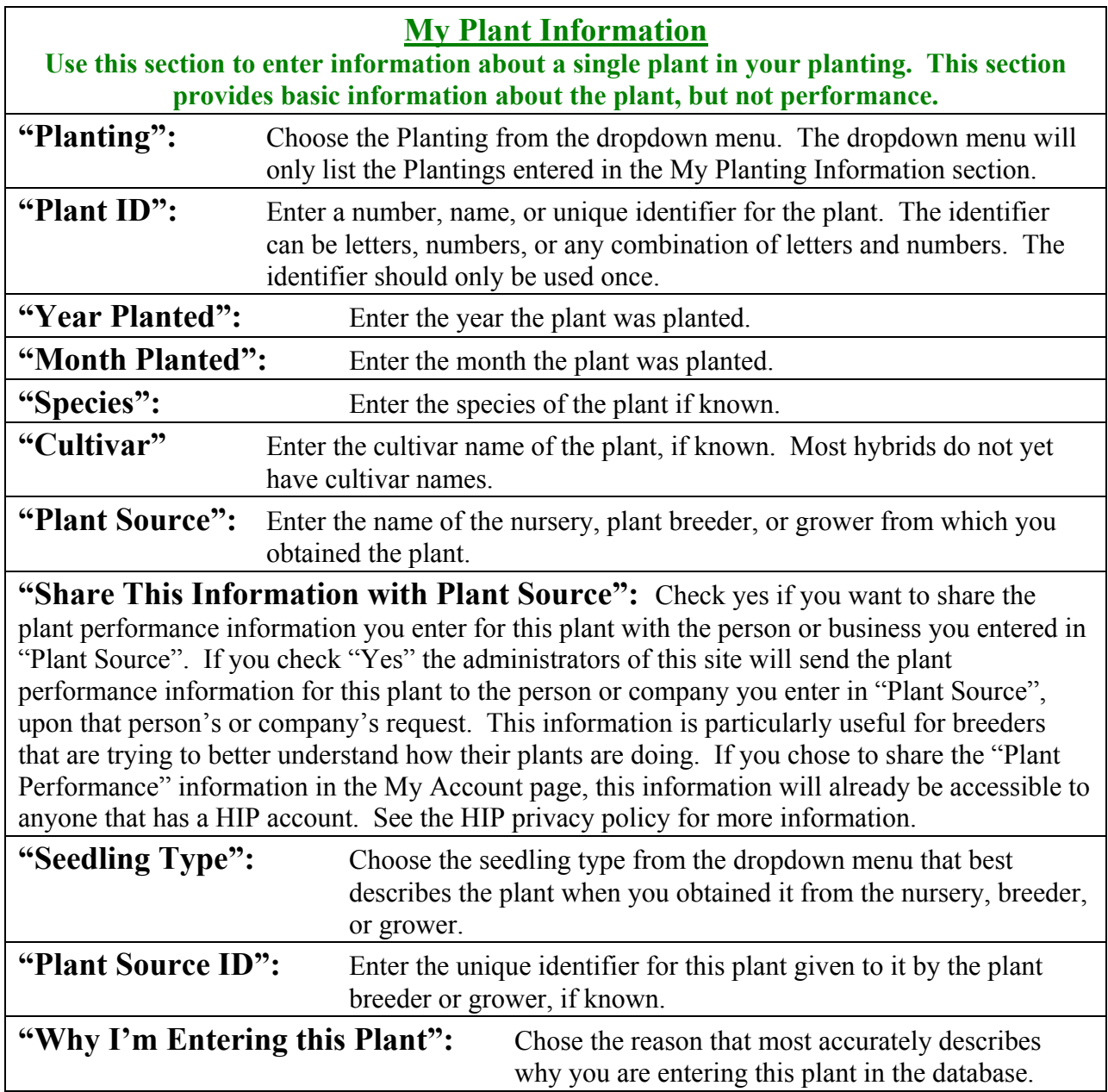

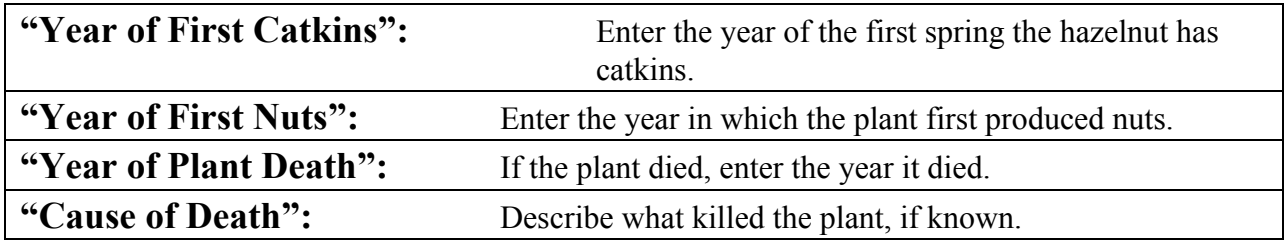

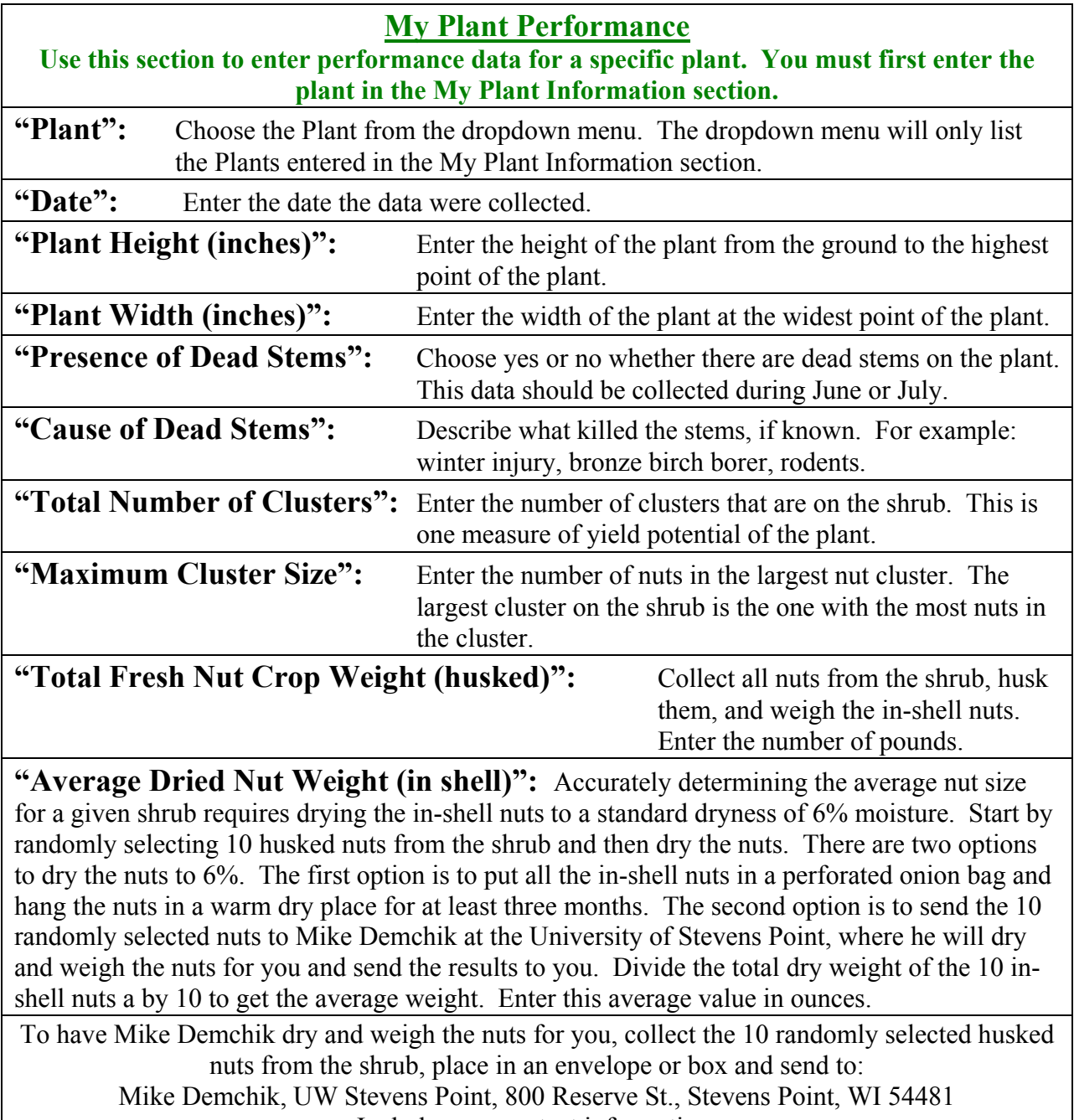

Include your contact information.

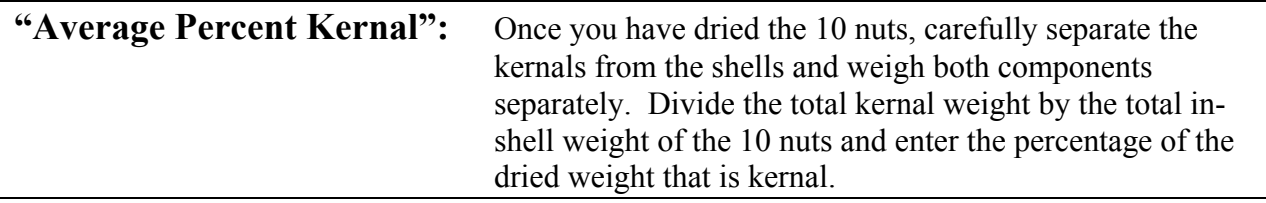

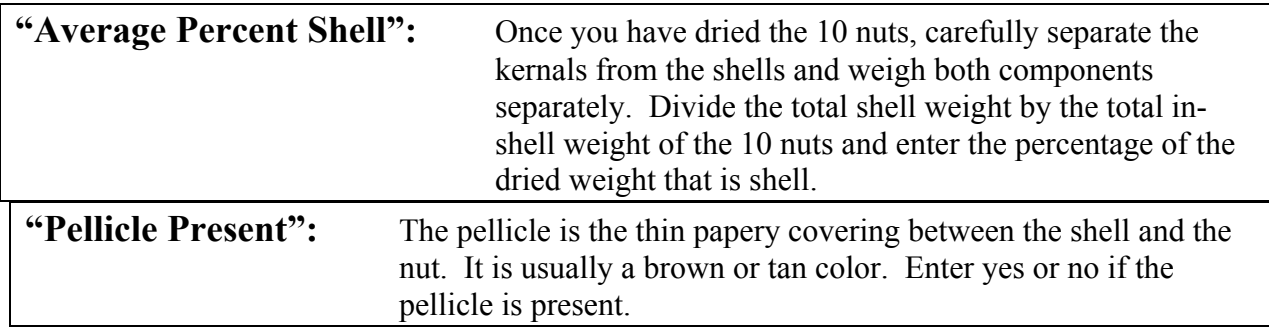

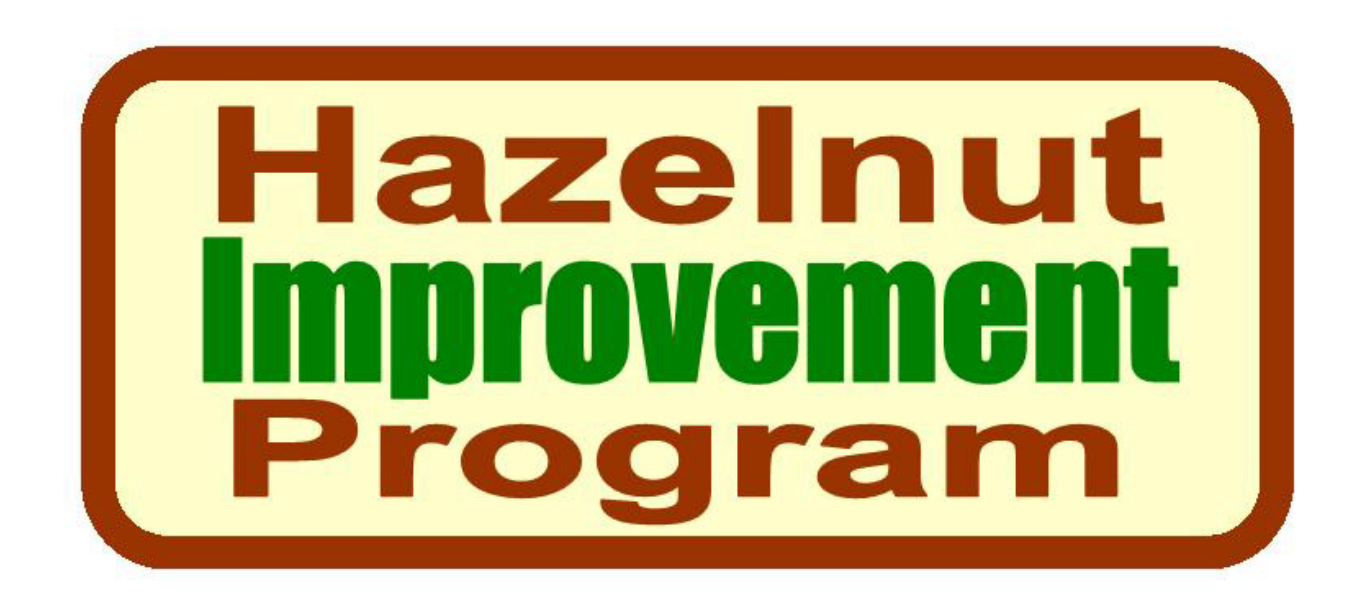